### **PERANCANGAN SISTEM VIRTUAL LABORATORY PRAKTIKUM RESPIRASI KELAS INSEKTA PADA SMA NEGERI 98 JAKARTA**

#### **Azizah Nur Amini1; Hanafi Eko Darono<sup>2</sup>**

Program Studi Sistem Informasi Universitas Bina Sarana Informatika www.bsi.ac.id azisnuramin@gmail.com<sup>1</sup>, hanafi.haf@bsi.ac.id<sup>2</sup>

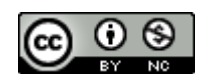

*Abstract—In the world of education, e-learning and virtual laboratories are a form of adjustment to the development of existing information systems. SMA Negeri 98 Jakarta requires an information system that can support teaching and learning activities. For this reason, the author built a virtual lab system design in SMA Negeri 98 Jakarta, especially in the insect biology class. At this time, SMA Negeri 98 Jakarta is still constrained in the use of laboratory space, where there is only one room and there is no laboratory that manages the schedule for the use of laboratory space. Besides, students were also considered still lacking in understanding how to work and the use of practicum tools. Making a virtual laboratory system design as the best solution using research methods and system development evolutionary prototype where this stage is through analysis of user requirements, making, adjusting, and using prototypes. The results of the design of this system are aims to be a reference material for SMA Negeri 98 Jakarta to create a virtual laboratory system so that practicum activities can run efficiently and effectively.*

#### *Keywords: System Design,Virtual Laboratory System, Practicum Class, Evolutionary Prototype Model*

**Abstrak**—Dalam dunia pendidikan, *e-learning* dan *virtual* laboratorium menjadi bentuk penyesuaian terhadap perkembangan sistem informasi yang ada. SMA Negeri 98 Jakarta membutuhkan adanya suatu sistem informasi yang dapat menunjang kegiatan belajar mengajar. Untuk itulah penulis membangun perancangan sistem virtual lab di SMA Negeri 98 Jakarta khususnya pada mata pelajaran biologi praktikum respincarasi kelas insekta. Pada saat ini, SMA Negeri 98 Jakarta masih terkendala dalam penggunaan ruang laboratorium, dimana hanya ada satu ruangan dan tidak adanya laboran yang mengatur jadwal penggunaan ruang laboratorium. Selain itu, siswa juga dinilai masih kurang memahami cara kerja dan penggunaan alat praktikum. Pembuatan rancangan sistem *virtual laboratory* sebagai solusi yang terbaik ini menggunakan metode penelitian dan pengembangan sistem *evolutionary prototype*  dimana tahapan ini melalui analisa kebutuhan user, pembuatan, penyesuaian dan penggunaan *prototype*. Hasil pembuatan perancangan sistem ini bertujuan untuk menjadi bahan referensi SMA Negeri 98 Jakarta untuk membuat sistem *virtual laboratory* agar kegiatan praktikum dapat berjalan dengan efisien dan efektif.

**Kata kunci**: *Rancangan Sistem, Sistem Virtua Laboratory, Kelas Praktikum, Model Evolutionary Prototype*

#### **PENDAHULUAN**

Perkembangan teknologi saat ini sudah semakin baik dan banyak digunakan untuk media pendidikan, seperti *e-learning*, *barcode* absen, serta masih banyak jenis lainnya, baik digunakan secara *offline* maupun *online*.

Sejauh ini, perkembangan terknologi yang diterapkan SMA Negeri 98 Jakarta belum maksimal dalam mendukung proses kegiatan belajar mengajar. Seperti halnya dalam melaksanakan kegiatan praktikum yang biasanya terdapat di SMA Negeri 98 Jakarta khususnya pada pelajaran biologi tentang respirasi insekta, hingga saat ini masih dikerjakan secara manual (Sujana et al., 2017).

Menurut Tobin (Suharsono, 2018), respirasi merupakan proses pembentukan energi dari molekul makanan komplek yang bergantung pada adanya oksigen. Respirasi ini sering kali digunakan dalam meghitung metabolisme pada hewan karena oksidasi dari bahan makanan memerlukan oksigen (dalam jumlah yang diketahui) untuk menghasilkan energi yang dapat diketahui jumlahnya juga.

Diketahui bahwa dalam kegiatan praktikum di SMA Negeri 98 Jakarta, guru menggunakan penuntun praktikum yang terdapat di dalam buku paket maupun membuat modul sendiri. Penuntun praktikum tersebut memiliki beberapa kekurangan antara lain soal cederung monoton dan menimbulkan pembelajaran yang membosankan (Syamsu, 2017), para siswa hanya mengikuti prosedur yang ada pada penuntun praktikum (Lubis et al., 2016). Siswa juga mengalami kesulitan dalam memahami cara kerja dan menggunakan alat praktikum (Alexander et al., 2018). Selain itu, siswa menyukai media pembelajaran yang menarik untuk mendukung proses pembelajaran mereka. Permasalahan yang terjadi di SMA Negeri 98 Jakarta perlu diatasi dengan melakukan pengembangan suatu penuntun praktikum untuk memaksimalkan penyampaian materi serta pemahaman siswa dalam proses pelaksanaan praktikum.

Kenyataannya dalam proses belajar dipengaruhi oleh faktor-faktor internal dan eksternal. Faktor internal seperti sikap, pandangan hidup, perasaan senang dan tidak senang, kebiasaan dan pengalaman pada diri peserta didik. Faktor eksternal merupakan rangsangan dari luar diri siswa melalui indera yang dimilikinya, terutama pendengaran dan penglihatan (Asmara, 2015). Adapun di SMA Negeri 98 Jakarta juga dipengaruhi oleh minimnya ruang laboratorium, yang mengakibatkan setiap kelas harus bergantian menggunakan ruang laboratorium dan terkadang harus menunda kegiatan praktikum dikemudian hari. Tidak adanya laboran juga menjadi kendala tersendiri, dimana tidak adanya jadwal penggunaan laboratorium dan juga perawatan pada alat-alat yang ada di laboratorium.

Menurut Miterianifa, alat adalah segala sesuatu yang dapat digunakan dalam rangka mencapai tujuan pengajaran (Wulandari & Vebrianto, 2017). Alat yang dibutuhkan dalam permasalahan yang dialami oleh SMA Negeri 98 Jakarta dalam kegiatan praktikum yaitu *Virtual Laboratorium*, atau biasa disebut *virtual lab*. Dimana menurut Gunawan, *virtual lab* merupakan suatu simulasi komputer yang memungkinkan adanya fungsi percobaan laboratorium pada suatu komputer (Agustine et al., 2014). Bentuk *virtual lab* bisa secara *offline* ataupun *online*. Penggunaan *virtual lab* secara *offline* tidak bisa dilakukan dengan jarak jauh secara bersamaan sedangkan secara *online* lebih memudahkan pengguna dalam mensimulasi percobaan ke dalam komputer yang bisa diakses menggunakan internet.

Dengan adanya praktikum berbasis *virtual labonline* ini diharapkan dapat membantu para guru dan siswa di SMA Negeri 98 Jakarta untuk melakukan kegiatan pembelajaran praktikum. Dimana guru dapat mengelola materi dan soal ujian, sedangkan siswa juga bisa dengan mudah

memahami materi praktikum, cara kerja sistem dan dapat diakses dimanapun.Meningkatkan sistem pembelajaran khususnya pada praktikum respirasi kelas insekta, dengan merancang sistem pembelajaran berupa *virtual lab* pada SMA Negeri 98 Jakarta tersebut dan meningkatkan kualistas sistem yang memudahkan siswa untuk melakukan praktikum secara *online*.

#### **BAHAN DAN METODE**

Model yang digunakan dalam membangun sistem ini yaitu model *Evolutionary Prototype,* yaitu *prototype* yang secara terus menerus dikembangkan hingga *prototype* tersebut memenuhi fungsi dan prosedur yang dibutuhkan oleh sistem (Mulyani, 2017). Tahapan pengembangan sistem menggunakan *evolutionary prototype*, terdiri dari:

1. Analisis kebutuhan *user*

Penulis berdiskusi dengan pihak sekolah SMA Negeri 98 Jakarta, khususnya pada guru dan siswa yang berkaitan dengan kegiatan belajar mengajar di laboratotium pelajaran biologi tentang praktikum respirasi kelas insekta.

- 2. Membuat *prototype* Penulis mulai membuat *prototype* berdasarkan hasil diskusi bersama pihak sekolah.
- 3. Menyesuaikan *prototype* dengan keinginan *user*

Setelah pembuatan *prototype*, penulis memastikan kembali kesesuian *prototype* dengan kebutuhan sistem. Jika tidak sesuai, penulis akan menganalisis kebutuhan *user* dan membuat *prototype* kembali sampai sesuai dengan kebutuhan sistem.

4. Menggunakan *prototype* Penulis mulai mengembangkan sistem berdasarkan *prototype* yang telah disepakati bersama pihak sekolah

Terkait dengan penelitian yang dilakukan, penulis melakukan beberapa teknik dalam mencari informasi yang valid dan relevan dalam pengumpulan data:

1. Observasi

Melakukan pengamatan di tempat lokasi penelitian secara langsung di SMA Negeri 98 Jakarta. Penulis melakukan observasi secara langsung dimana penulis mengamati bagaimana proses sistem kegiatan belajar mengajar pada mata pelajaran biologi tentang praktikum respirasi kelas insekta.

2. Wawancara

Penulis melakukan percakapan dengan narasumber atau orang-orang yang terlibat langsung dengan sistem di lingkungan objek penelitian yaitu Guru dan Siswa mengenai halhal yang berhubungan dengan kegiatan praktikum. Wawancara ini dilakukan baik secara formal maupun informal.

3. Studi Pustaka

Penulis mengumpulkan data-data yang diperlukan dengan mencarinya di buku-buku referensi, jurnal dan bahan-bahan yang tentunya berhubungan dengan penelitian yang akan dibahas.

#### **HASIL DAN PEMBAHASAN**

#### **A. Analisis Kebutuhan Sistem**

Dalam merancang sistem diperlukan analisis prosedur berjalan untuk mengetahui peran, dokumen dan aktifitas yang terdapat dalam kelas praktikum sehingga didapatkan sebuah sistem usulan sebagai langkah intensif dalam menyelesaikan masalah.

- 1. Prosedur Berjalan
- a. Penentuan jadwal praktikum

Guru akan menentukan dipertemuan ke-berapa kelasnya akan melaksanakan kegiatan praktikum. Penentuan jadwal praktikum sendiri berdasarkan pada jadwal yang telah disusun oleh pihak sekolah. b. Kegiatan belajar mengajar (KBM)

Selanjutnya setelah menentukan kapan akan melaksanakan praktikum dan menempati ruang laboratorium, guru akan menyampaikan materi yang berkaitan dengan praktikum yang akan di laksanakan. Dalam penyampaian materinya, guru menggunakan buku paket yang difasilitasi oleh pemerintah. Siswa juga mengikuti KBM (kegiatan belajar mengajar) dimana harus memperhatikan apa yang dijelaskan oleh guru.

### c. Pengerjaan tugas

Setelah penyampaian materi, guru akan membuat LTS (lembar tugas siswa) berdasarkan materi yang telah disampaikan, kemudian diberikan kepada siswa sebagai pedoman untuk melaksanakan kegiatan praktikum. Sementara siswa melaksanakan kegiatan praktikum dan mengisi data pengamatan pada LTS, guru akan terus memperhatikan dan memastikan bahwa semua kegiatan berjalan sesuai prosedur, selain itu guru juga memberikan penilian dalam pelaksanaan praktikum. Setelah kegiatan praktikum selesai, siswa diberikan tenggang waktu untuk menyelesaikan tugas pembuatan jurnal dari data hasil pengamatannya dalam melakukan kegiatan praktikum. Jurnal yang telah dibuat nantinya akan dipresentasikan oleh siswa dan dilanjutkan dengan menarik kesimpulan oleh guru dari praktikum yang telah dilakukan.

#### d. Laporan hasil belajar

Setelah semua tugas (baik berupa jurnal/makalah atau tertulis/lisan) terkumpul, guru akan memeriksanya dan memberikan nilai

sebelum akhirnya akan diakumulasikan menjadi satu kesatuan mulai dari kegitan praktikum, jurnal/makalah, soal tertulis/lisan, dan presentasi. 2. Sistem Usulan

Berikut adalah analisa kebutuhan terhadap sistem *virtual laboratory* :

- a. Skenario Kebutuhan Bagian Guru
	- Bagian guru dapat login dengan akun yang telah dibuat; Bagian guru dapat mengelola Kelas; Bagian guru dapat mengelola Materi; Bagian guru dapat mengelola Siswa; Bagian guru dapat memberi Nilai; Bagian guru dapat membuat Soal; Bagian guru dapat mengelola Laporan Nilai Siswa
- b. Skenario Kebutuhan Siswa

Siswa dapat melakukan login; Siswa dapat mengerjakan praktikum; Siswa dapat melihat jadwal praktikum; Siswa dapat menyimpan hasil praktikum; Siswa dapat mengirim tugas; Siswa dapat melihat hasil penilaian

c. Skenario Kebutuhan Sistem

Pengguna harus melakukan login terlebih dahulu untuk dapat mengakses aplikasi ini dengan memasukkan username dan password agar privasi masing-masing pengguna tetap terjaga keamanannya; Pengguna harus melakukan logout setelah selesai menggunakan aplikasi; Sistem melakukan kalkulasi penilaian

#### **B. Membuat Prototype**

Dalam tahap ini dibutuhkan konsep perancangan diagram dalam membangun sistem yang diusulkan. Penulis menggambarkannya dalam bentuk beberapa diagram seperti *use case diagram, class diagram, sequence diagram,* dan *Logical Structure Record.*

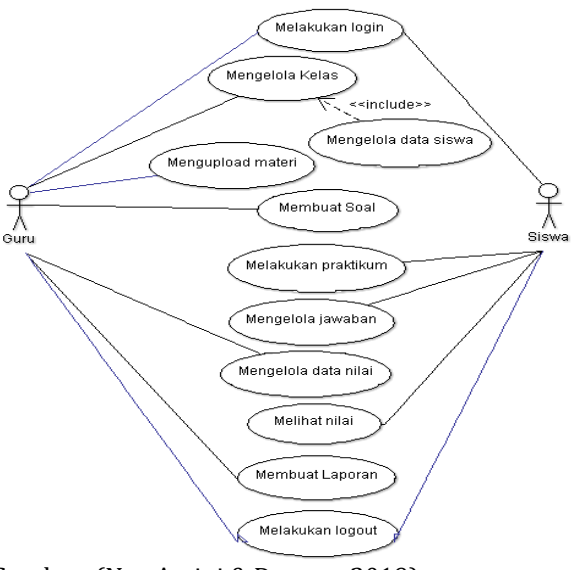

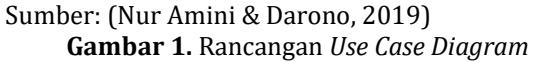

## **INTI NUSA MANDIRI**

DOI: [https://doi.org/](https://doi.org/10.33480/techno.v16i2.642)10.33480/inti.v15i1.1408

Gambar 1 menerangkan gambaran menyeluruh pengelolaan sistem virtual laboratory yang dilakukan oleh user dalam rancangan sistem usulan.

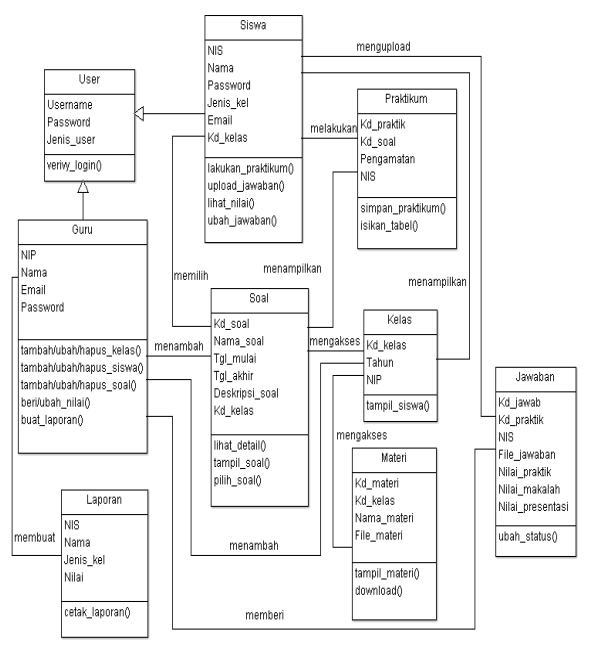

Sumber: (Nur Amini & Darono, 2019) **Gambar 2.** *Class Diagram* Sistem *Virtual Laboratory*

Gambar 2 menerangkan gambaran masing-masing kelas yang terlibat dalam rancangan sistem usulan.

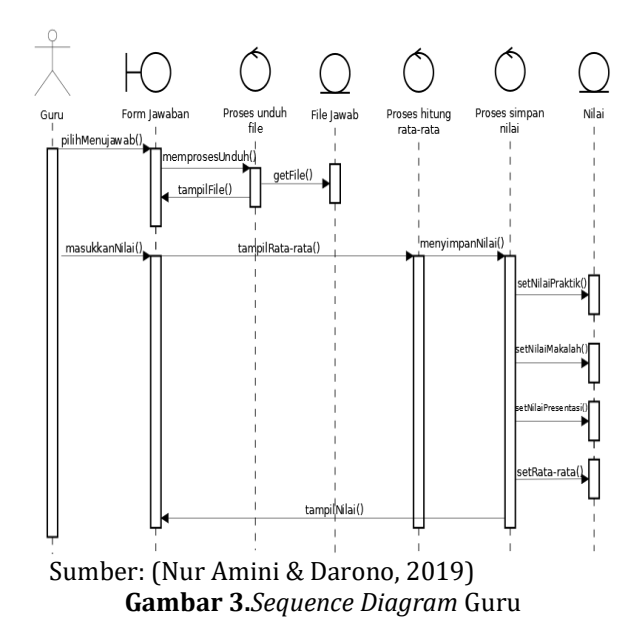

Gambar 3 menerangkan proses kerja guru ketika melakukan upload soal dan pemberian nilai aplikasi virtual laboratory.

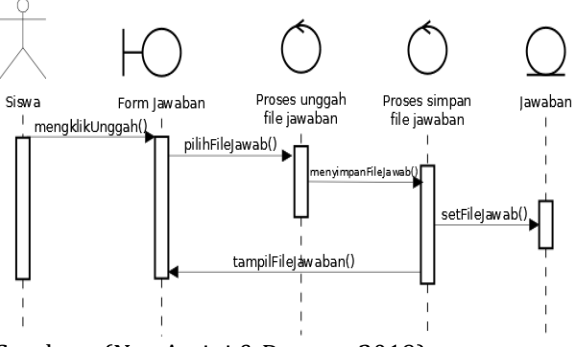

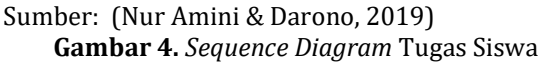

Gambar 4 menerangkan proses kerja tugas siswa dilakukan pada aplikasi virtual laboratory.

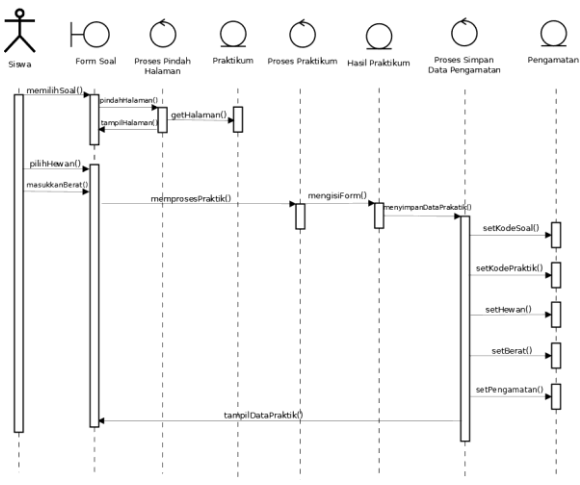

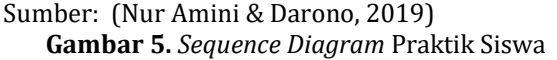

Gambar 5 menerangkan proses kerja siswa pada saat melakukan kegiatan praktikum pada aplikasi virtual laboratory.

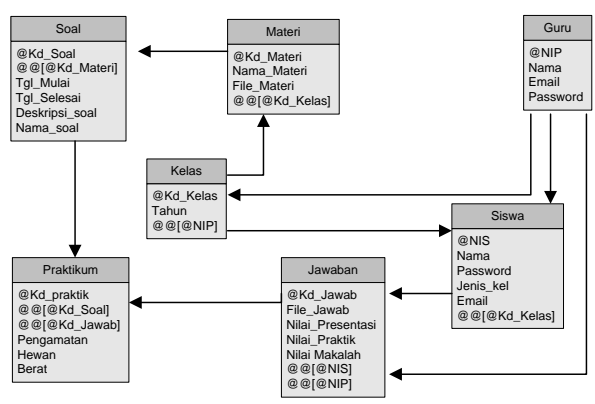

Sumber: (Nur Amini & Darono, 2019) **Gambar 6.** *Logical Record Structure (LRS)*

Gambar 6 menerangkan bentuk dari struktur record- record pada tabel-tabel yang terbentuk dari hasil relasi antar himpunan entitas. Menentukan kardinalitas, jumlah tabel, dan *ForeignKey* (Frieyadie, 2019)

### **C. Menyesuaikan prototype dengan keinginan user**

Penulis melakukan konfirmasi kepada pihak sekolah mengenai sistem yang akan digunakan dengan cara memberikan tata kerja yang berlaku dan mengevaluasi hasilnya pada saat kelas praktikum berlangsung.

#### **D. Menggunakan prototype**

Beberapa halaman yang digunakan dalam kelas praktikum yaitu halaman login, halaman untuk guru dan halaman untuk siswa.

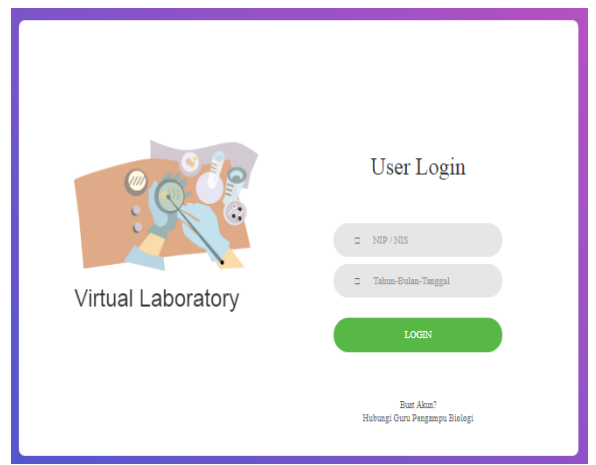

Sumber: (Nur Amini & Darono, 2019) **Gambar 7.**Menu *Login Virtual Laboratory*

Gambar 7 merupakan tampilan login awal program untuk masuk ke menu utama program. Pada halaman ini guru dan siswa harus menginputkan username dan password untuk masuk ke halaman guru atau siswa.

| Dashbord $\equiv$                                          |                           | <sup>8</sup> e Halo,guru |
|------------------------------------------------------------|---------------------------|--------------------------|
| <b>@</b> Overview<br><b>D</b> Pembelajaran<br>$\checkmark$ | <b>Virtual Laboratory</b> |                          |
| Materi<br>Studi Kasus                                      | + Tambah Kelas            |                          |
| Simulasi                                                   | Kelas                     |                          |
| $\blacksquare$ Jawaban                                     | 11JPA2 (2017)             |                          |
| <b>B</b> Laporan                                           | B' Edit     Hapus         |                          |
|                                                            | Kelas                     |                          |
|                                                            | 12JPA3 (2015)             |                          |
|                                                            | B' Edit   Thapus          |                          |
|                                                            |                           |                          |

Sumber: (Nur Amini & Darono, 2019) **Gambar 8.** Menu Utama Guru *Virtual Laboratory*

Gambar 8 merupakan tampilan utama yang dapat di akses oleh guru untuk melakukan kegiatan praktikum. Pada halaman ini guru dapat mengelola kelas dan data siswa, upload materi dan membuat soal.

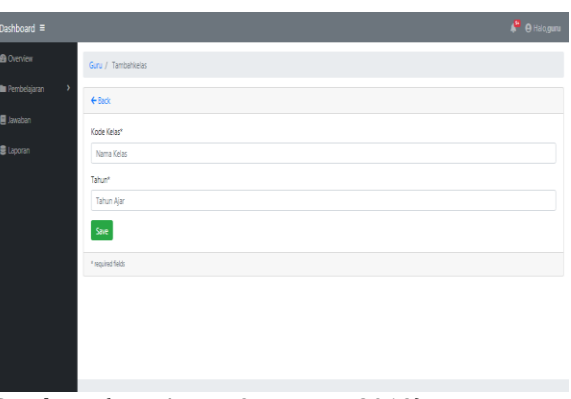

Sumber: (Nur Amini & Darono, 2019) **Gambar 9.** Menu Kelas Guru *Virtual Laboratory*

Gambar 9 merupakan tampilan tambahan kelas baru. Pada halaman ini guru dapat menambahkan kelas baru, memilih kelas dan menghapus data kelas.

| Dashboard ≡                |                             |                |                             |                    |                                   |       |                              | <b>P</b> e Halo,gunu |
|----------------------------|-----------------------------|----------------|-----------------------------|--------------------|-----------------------------------|-------|------------------------------|----------------------|
| <b>B</b> Overview          | Guru / Materi               |                |                             |                    |                                   |       |                              |                      |
| $\mathbf{r}$<br>Pembelaian | +Tambah Materi              |                |                             |                    |                                   |       |                              |                      |
| <b>B</b> Jawaban           | Show jp o entries           |                |                             |                    |                                   |       |                              | Search:              |
| B Laporan                  | No                          | 1. Kode Materi | $\mathbb{Z}$<br>Nama Materi | $\mathsf{1}$ Alses | <b>Controlled Blue Controller</b> | $-11$ |                              | $\mathbf{H}$         |
|                            | 1                           | <b>JK01</b>    | Respirasi Jangkrik          | 123PA3             |                                   |       | 図 Edit 音Hapus                |                      |
|                            | $\overline{2}$              | PROL           | Pengenalan Respirasi 11JPA2 |                    |                                   |       | <b>B</b> Edit <b>B</b> Hapus |                      |
|                            | Showing 1 to 2 of 2 entries |                |                             |                    |                                   |       |                              | Previous 1 Next      |
|                            |                             |                |                             |                    |                                   |       |                              |                      |
|                            |                             |                |                             |                    |                                   |       |                              |                      |
|                            |                             |                |                             |                    |                                   |       |                              |                      |

Sumber: (Nur Amini & Darono, 2019) **Gambar 10.**Menu Tambah Materi

Gambar 10 merupakan tampilan materi yang dapat dilakukan oleh guru. Pada halaman ini guru dapat memilih, menambahkan dan menghapus materi.

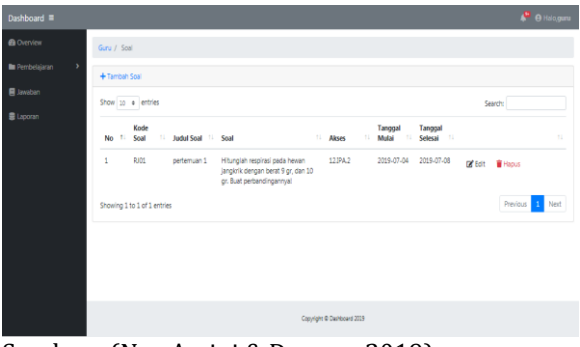

Sumber: (Nur Amini & Darono, 2019) **Gambar 11.**Menu Soal Guru

Gambar 11 merupakan tampilan menu soal. Guru dapat memberikan soal dan memodifikasi soal pada menu ini. Pada halaman ini guru dapat

memilih, menambahkan, mengubah dan menghapus data soal yang ada.

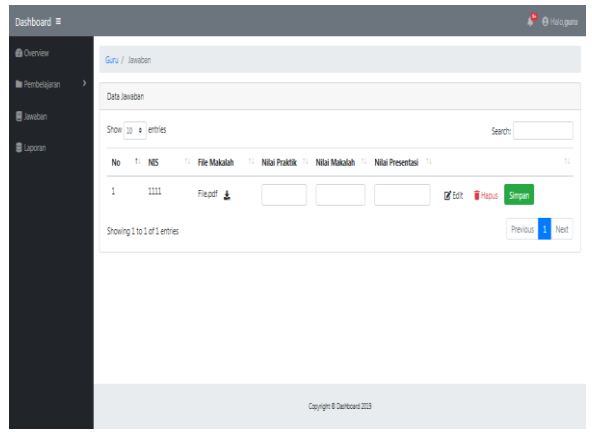

Sumber: (Nur Amini & Darono, 2019) **Gambar 12.**Menu Jawaban Guru

Gambar 12 merupakan tampilan menu pemberian nilai pada setiap tugas yang dikumpulkan. Pada halaman ini guru dapat memilih, menambahkan dan menghapus jawaban.

| Dashboard ≡                             |                                                                                                    | <b>A</b> Halosiswa |  |  |  |  |  |  |  |
|-----------------------------------------|----------------------------------------------------------------------------------------------------|--------------------|--|--|--|--|--|--|--|
| <b>B</b> Overview                       | Siswa / Soal                                                                                                    |                    |  |  |  |  |  |  |  |
| <b>In</b> Pembelajaran<br>$\rightarrow$ | Data Soal                                                                                                    |                    |  |  |  |  |  |  |  |
| <b>B</b> Jawaban                        | Show to a lentries<br>Search:                                                                                                    |                    |  |  |  |  |  |  |  |
| <b>B</b> Penialan                       | Kode<br>Tanggal<br>Tanggal<br><b>IL Akses</b><br>11<br>11 Judul Scal 11 Scal<br>11<br>Selesai <sup>11</sup> Status<br>Soal<br>Mulai<br>$-71$<br>No                              | 11                 |  |  |  |  |  |  |  |
|                                         | ı<br>RIO1<br>Hitunglah respirasi pada hewan<br>12JPA2<br>2019-07-04 2019-07-08<br>oertemuan 1<br>Waktu Habis<br>jangkrik dengan berat 9 gr, dan 10<br>gr. Buat perbandingannyal |                    |  |  |  |  |  |  |  |
|                                         | Showing 1 to 1 of 1 entries                                                                                                    | Previous 1 Next    |  |  |  |  |  |  |  |
|                                         |                                                                                                    |                    |  |  |  |  |  |  |  |
|                                         |                                                                                                    |                    |  |  |  |  |  |  |  |
|                                         |                                                                                                    |                    |  |  |  |  |  |  |  |
|                                         | Copyright 8 Delhboard 2019                                                                                                    |                    |  |  |  |  |  |  |  |

Sumber: (Nur Amini & Darono, 2019) **Gambar 13.**Menu Soal Siswa

Gambar 13 merupakan tampilan soal yang diberikan Guru dan harus dijawab oleh siswa. Pada halaman ini siswa dapat memilih tugas yang akan dikeriakan.

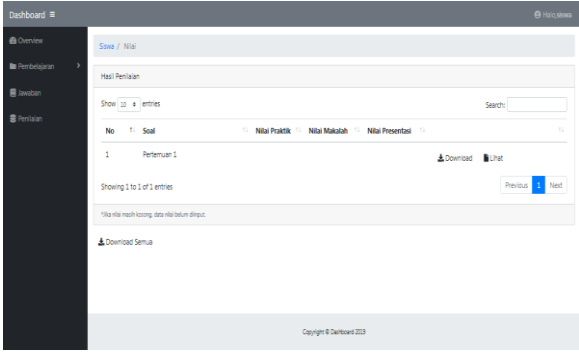

Sumber: (Nur Amini & Darono, 2019) **Gambar 14.**Menu Nilai Siswa

Gambar 14 merupakan tampilan nilai siswa apabila soal selesai dikerjakan. Pada halaman ini siswa dapat mencetak nilai yang telah diberikan

DOI: [https://doi.org/](https://doi.org/10.33480/techno.v16i2.642)10.33480/inti.v15i1.1408

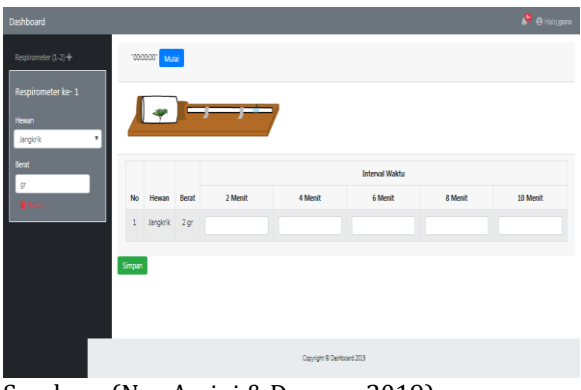

Sumber: (Nur Amini & Darono, 2019) **Gambar 15.**Menu Praktikum

Gambar 15 merupakan tampilan menu praktikum yang digunakan dalam kegiatan belajar mengajar. Pada halaman ini siswa dapat memilih *course* yang tersedia, mengerjakan soal praktikum, mengamati jalannya praktikum, isi form soal yang ada, dan mengunggah jawaban.

#### **KESIMPULAN**

Dalam pembahasan yang telah penulis jelaskan terhadap kegiatan praktikum dan alternatif terhadap pemecahan masalah yang ada yaitu dengan memanfaatkan perkembangan teknologi berupa *virtual laboratory*. Berikut kesimpulan yang dapat penulis sampaikan. dengan memanfaatkan teknologi, kegiatan praktikum akan berjalan dengan lebih fleksibel dan efisien. Penggunakan teknologi berupa *virtual laboratory* ini nantinya akan memudahkan para siswa untuk melakukan praktikum tanpa harus membeli alat-alat laboratorium dan mudah untuk diakses. Kedua, sistem *virtual lalboratory* akan sangat membantu SMA Negeri 98 Jakarta dalam melakukan kegiatan praktikum khususnya guru mata pelajaran biologi pada saat pembahasan respirasi kelas insekta. Guru tidak perlu lagi menunda-nunda kegiatan praktikum saat ruang laboratorium digunakan oleh kelas lain. Ketiga, kegiatan pembelajaran praktikum pada SMA Negeri 98 Jakarta pada dasarnya sudah baik dan memadai dalam segi peralatan, namun dengan semakin berkembangnya teknologi perlu adanya pembaharuan pada sistem pembelajaran praktikum yang dapat meningkatkan kemampuan pengamatan siswa. Dalam mendukung sistem *virtual laboratory* yang diusulkan diperlukan adanya pelatihan terhadap

# **INTI NUSA MANDIRI** DOI: [https://doi.org/](https://doi.org/10.33480/techno.v16i2.642)10.33480/inti.v15i1.1408

bagian-bagian yang terlibat dalam pelaksanaan operasional dan perlu di adakannya evaluasi.

#### **REFERENSI**

- Agustine, D., Wiyono, K., & Muslim, M. (2014). Pengembangan e-learning berbantuan virtual laboratory untuk mata kuliah praktikum fisika dasar ii di program studi pendidikan fisika fkip unsri. *Jurnal Inovasi Dan Pembelajaran Fisika*, *1*(1), 33–43. https://doi.org/https://doi.org/10.36706/ji pf.v1i1.1218
- Alexander, A., Rahayu, H. M., & Kurniawan, A. D. (2018). Pengembangan Penuntun Praktikum Fotosintesis Berbasis Audio Visual Menggunakan Program Camtacia Studio di SMAN 1 Hulu Gurung. *Jurnal Pendidikan Sains Indonesia*, *06*(02), 75–82. https://doi.org/10.24815/jpsi.v6i2.12075
- Asmara, A. P. (2015). PENGEMBANGAN MEDIA PEMBELAJARAN BERBASIS AUDIO VISUAL TENTANG PEMBUATAN KOLOID. *Jurnal Ilmiah Didaktika*, *15*(2), 156–178. https://doi.org/10.22373/jid.v15i2.578
- Frieyadie, F. (2019). *Logical Record Structure (LRS)*. Frieyadie.Web.Id. http://frieyadie.web.id/logical-recordstructure-lrs/
- Lubis, L. T., Silaban, R., & Jahro, S. (2016). Pengembangan Penuntun Praktikum Kimia Dasar I Terintegrasi Pendekatan Inkuiri. *Jurnal Pendidikan Kimia*, *8*(2), 95–104. https://jurnal.unimed.ac.id/2012/index.php /jpk/article/view/4435
- Mulyani, S. (2017). Metode Analisis dan Perancangan Sistem. In *Metode Analisis dan Perancangan Sistem*. https://doi.org/10.1017/CBO978110741532 4.004
- Nur Amini, A., & Darono, H. E. (2019). *Laporan Akhir Penelitian Mandiri: Perancangan Sistem Virtual Laboratory Praktikum Respirasi Kelas Insekta Pada SMA Negeri 98 Jakarta*.
- Suharsono, S. (2018). PERBEDAAN JUMLAH KONSUMSI OKSIGEN (O2) PADA RESPIRASI BERBAGAI HEWAN INVERTEBRATA KELAS INSEKTA. *Jurnal Kesehatan Bakti Tunas Husada: Jurnal Ilmu-Ilmu Keperawatan, Analis Kesehatan Dan Farmasi*, *18*(2), 212–220. https://doi.org/10.36465/jkbth.v18i2.405
- Sujana, A. P., Nurhayati, S., & Lestariningrat, S. I. (2017). Sistem Aplikasi Ujian Praktikum Online Menggunakan Mini PC Raspberry PI. *Jurnal Teknik Komputer Unikom*, *6*(1), 2–5.
- Syamsu, F. D. (2017). Pengembangan Penuntun Praktikum IPA Berbasis Inkuiri Terbimbing Untuk Siswa SMP Kelas VII. *Bionatural*.
- Wulandari, N., & Vebrianto, R. (2017). Studi Literatur Pembelajaran Kimia Berbasis Masalah Ditinjau Dari Kemampuan Menggunakan Laboratorium Virtual. *Seminar Nasional Teknologi Informasi, Komunikasi Dan Industri (SNTIK) 9*.

# **INTI NUSA MANDIRI**

DOI: [https://doi.org/](https://doi.org/10.33480/techno.v16i2.642)10.33480/inti.v15i1.1408